# **Experiment AM-12: Crayfish Electrocardiogram (ECG)**

#### **Exercise 1: The Crayfish ECG and Heart Rate**

Aim: To record the electrical trace (ECG) produced by the contraction of a resting heart, and to determine the resting heart rate.

#### *Procedure*

- 1. Type Resting in the Mark box to the right of the Mark button.
- 2. Click the Record button and press the Enter key on the keyboard to attach the comment to the record. Click AutoScale to increase the size of the deflection on the Main window.
- 3. Record the resting ECG and heart rate for thirty seconds.
- 4. Click Stop to halt the recording.
- Exercise 1: The Craybin McCo and Heart Rate<br>
Nacrivis 1: The Craybin ECG and Heart Rate<br>
McContain the resing heat active (ECG) produced by the contraction of a resing heat, and to<br>
McContain the resing heat rate.<br>
1. Typ 5. Select Save As in the File menu, type a name for the file. Choose a destination on the computer in which to save the file, like your lab group folder). Click on the Save button to save the data file.

*Note: If the recording is noisy, or if it seems to be shorted out altogether, try removing the "green" ground and recording with just the two other electrodes.* 

# **Exercise 2: Effects of Cold Temperature on the ECG and Heart Rate**

Aim: To record changes in the ECG and heart rate after the heart is bathed in cold Ringer's solution.

#### *Procedure*

- 1. Type Room Temp Ringer's in the Mark box to the right of the Mark button.
- 2. Click the Record button. Click AutoScale to increase the size of the deflection on the Main window.
- 3. Record the ECG and heart rate for thirty seconds.
- 4. Use the syringe to inject about 0.3 ml of room temperature saline into the hole in the carapace between the "red" and "black" electrodes.

# *Warning: Avoid putting the tip of the syringe needle too deeply into the hole to avoid damage to the heart tissue.*

- 5. Place the beaker with chilled Ringer's solution near the preparation.
- 6. Type Cold Ringer's in the Mark box.

*Animal Muscle – Crayfish ECG – Labs AM-12-1*

Copyright iWorx Systems Inc. The Copyright iWorx Systems Inc. Note: Only for evaluation by prospective customers.

- 7. Twenty seconds after the addition of room temperature Ringer's to the heart, apply 0.3 ml of the cold Ringer's solution through the hole in the carapace. Repeat two more times, leaving 10 seconds between applications.
- 8. Press the Enter key on the keyboard after the third application of cold Ringer's solution.
- 9. Record until the heart has recovered from the effects of cold Ringer's solution.

*Note: Recovery is when the ECG amplitudes and rate of the heart contraction have returned to the resting values.* 

- 10. Click Stop to halt the recording.
- 11. Select Save in the File menu.
- 12. Use the syringe to inject about 0.3 ml of room temperature saline onto the heart.

#### **Exercise 3: Effects of Warm Temperature on the ECG and Heart Rate**

Aim: To record changes in the ECG and heart rate after the heart is bathed in warm Ringer's solution.

#### *Procedure*

- 1. Type Room Temp Ringer's in the Mark box to the right of the Mark button.
- 2. Click the Record button. Click AutoScale to increase the size of the deflection on the Main window.
- 3. Record the ECG and heart rate for thirty seconds.
- 4. Apply 0.3 ml of Ringer's solution (at room temperature) to the heart. Press the Enter key on the keyboard when the Ringer's solution is injected onto the heart.
- 5. Place the beaker with warm Ringer's solution near the preparation.
- 6. Type Warm Ringer's in the Mark box.
- cold Kinger's solution through the hole in the campuce. Repeat two more times, leaving 10<br>
seconds between applications.<br>
8. Press the Enter key on the keyboard ufter the third opplication of cold Kinger's solution.<br>
9. R 7. Twenty seconds after the addition of room temperature Ringer's to the heart, apply 0.3 ml of warm Ringer's solution to the heart. Repeat two more times. leaving 10 seconds between applications.
	- 8. Press the Enter key on the keyboard after the third application of warm Ringer's solution.
	- 9. Record until the heart has recovered from the effects of warm Ringer's solution.

*Note: Recovery is when the ECG amplitudes and rate of the heart contraction have returned to the resting values.* 

10. Click Stop to halt the recording.

11. Select Save in the File menu.

12. Use the syringe to inject about 0.3 ml of room temperature saline onto the heart.

*Animal Muscle – Crayfish ECG – Labs AM-12-2*

Copyright iWorx Systems Inc. The Copyright iWorx Systems Inc. Note: Only for evaluation by prospective customers.

#### **Exercise 4: Effects of Drugs on the Crayfish Heart**

Aim: To monitor the effects of serotonin and GABA on the ECG amplitudes and rate of heart contraction.

#### *Procedure - Serotonin*

- 1. Type Resting in the Mark box to the right of the Mark button.
- 2. Click the Record button. Press the Enter key on the keyboard to mark the recording. Click AutoScale to increase the size of the deflection on the Main window.
- 3. Record the ECG and heart rate for thirty seconds.
- 4. Type 0.01 mM Serotonin in the Mark box to the right of the Mark button.
- 5. Apply 0.3 ml of 0.01 mM serotonin solution (at room temperature) to the heart. Repeat two more times. leaving 10 seconds between applications.
- 6. Press the Enter key on the keyboard after the third application of 0.01 mM Serotonin.
- 7. If you didn't see a clear response, repeat steps 4-6 with 0.1 mM serotonin.
- 8. After recording the effects of serotonin for sixty seconds, inject 0.3 ml of room temperature Ringer's solution onto the heart at 10 second intervals until the ECG and heart rate return to the resting state.
- 9. Click Stop to halt the recording.
- 10. Select Save in the File menu.
- 11. Inject 0.3 ml of room temperature Ringer's solution onto the heart.

# *Procedure - GABA*

- 1. Type 0.01 mM GABA in the Mark box to the right of the Mark button.
- 2. Click the Record button. Click AutoScale to increase the size of the deflection on the Main window.
- 3. Record the ECG and heart rate for thirty seconds.
- 4. Apply 0.3 ml of 0.01 mM GABA solution (at room temperature) to the heart. Repeat two more times. leaving 10 seconds between applications.
- 5. Press the Enter key on the keyboard after the third GABA application. Continue recording.

# Ain: To monitor the effects of severation and GARA on the FCG amplitudes and rate of heart<br>
2. Check the Recentive Herman English of the Mark bottom.<br>
1. Type Residing in the Mark box to the right of the Mark bottom.<br>
2. *Warning: If the heart goes into cardiac arrest, rinse the GABA solution off the heart with fresh, room temperature Ringer's solution. If the heart is still in cardiac arrest after 10 seconds, add 0.3 ml of 0.01 mM Serotonin solution to the heart.*

- 6. If you don't see a clear response to the 0.01 mM GABA, repeat steps 1-5 with 0.1 mM GABA.
- 7. After recording the effects of GABA for sixty seconds, rinse the heart with room temperature Ringer's solution until the ECG and heart rate return to the resting rate.

*Animal Muscle – Crayfish ECG – Labs AM-12-3*

Copyright iWorx Systems Inc. The Copyright iWorx Systems Inc. Note: Only for evaluation by prospective customers.

- 8. Click Stop to halt the recording.
- 9. Select Save in the File menu.
- 10. Apply 0.3 ml of room temperature saline to the heart.

# **Data Analysis**

#### *Exercise 1: Resting Heart Rate*

1. Scroll to the resting heart rate data. Click the AutoScale button to maximize the size of the ECG and heart rate channels on the window (Figure AM-12-L1).

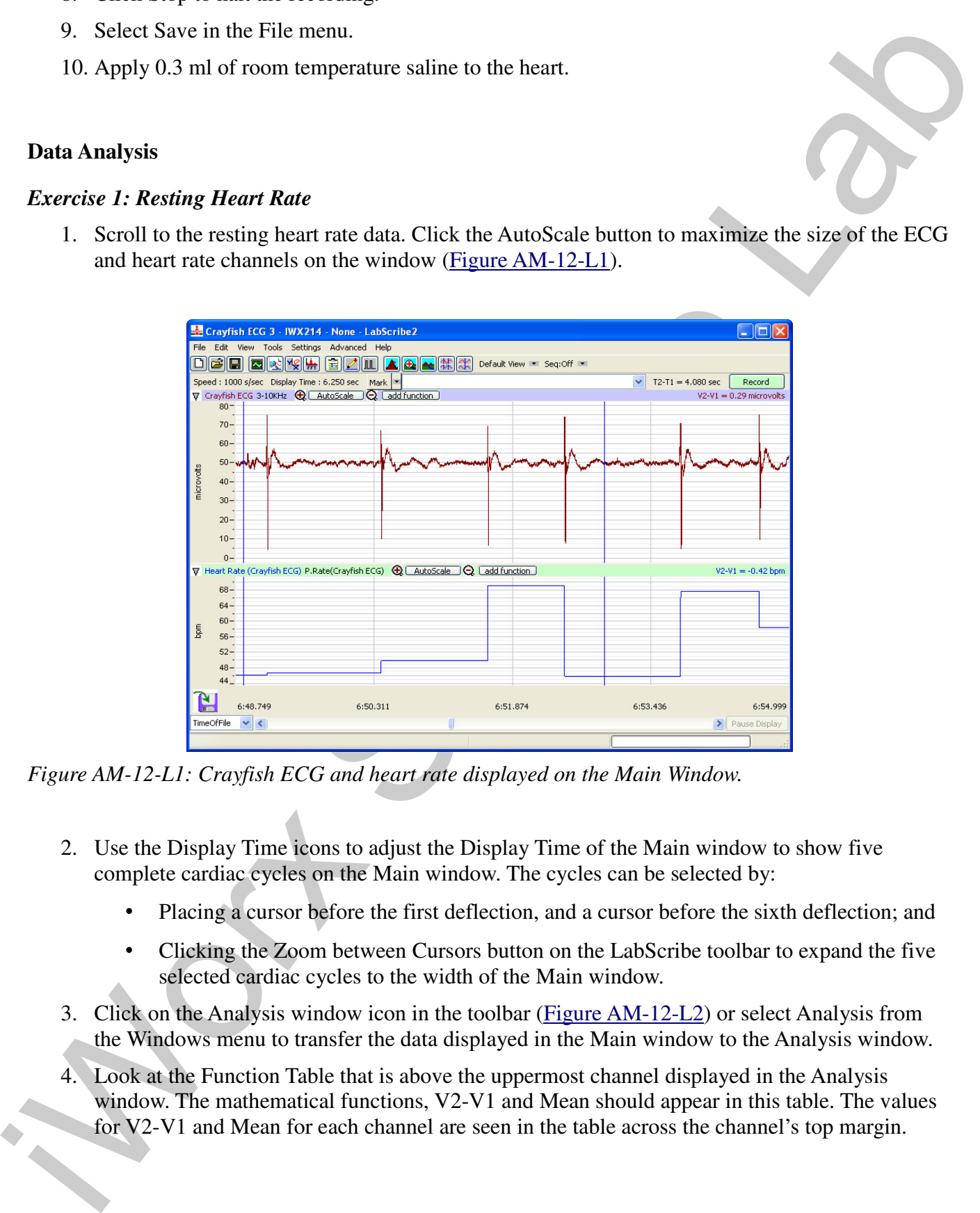

*Figure AM-12-L1: Crayfish ECG and heart rate displayed on the Main Window.*

- 2. Use the Display Time icons to adjust the Display Time of the Main window to show five complete cardiac cycles on the Main window. The cycles can be selected by:
	- Placing a cursor before the first deflection, and a cursor before the sixth deflection; and
	- Clicking the Zoom between Cursors button on the LabScribe toolbar to expand the five selected cardiac cycles to the width of the Main window.
- 3. Click on the Analysis window icon in the toolbar (Figure AM-12-L2) or select Analysis from the Windows menu to transfer the data displayed in the Main window to the Analysis window.
- 4. Look at the Function Table that is above the uppermost channel displayed in the Analysis window. The mathematical functions, V2-V1 and Mean should appear in this table. The values for V2-V1 and Mean for each channel are seen in the table across the channel's top margin.

*Animal Muscle – Crayfish ECG – Labs AM-12-4*

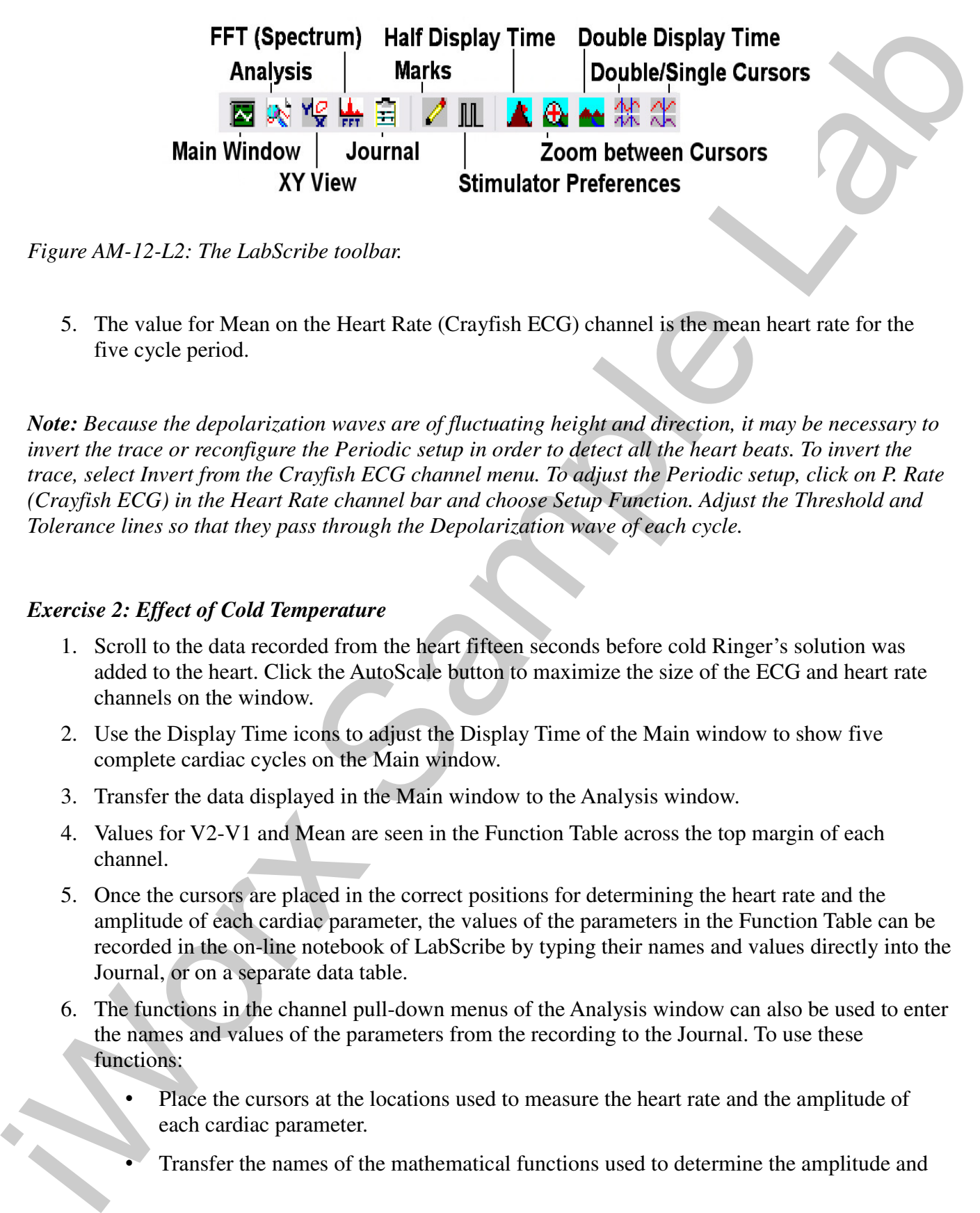

*Figure AM-12-L2: The LabScribe toolbar.*

5. The value for Mean on the Heart Rate (Crayfish ECG) channel is the mean heart rate for the five cycle period.

*Note: Because the depolarization waves are of fluctuating height and direction, it may be necessary to invert the trace or reconfigure the Periodic setup in order to detect all the heart beats. To invert the trace, select Invert from the Crayfish ECG channel menu. To adjust the Periodic setup, click on P. Rate (Crayfish ECG) in the Heart Rate channel bar and choose Setup Function. Adjust the Threshold and Tolerance lines so that they pass through the Depolarization wave of each cycle.*

# *Exercise 2: Effect of Cold Temperature*

- 1. Scroll to the data recorded from the heart fifteen seconds before cold Ringer's solution was added to the heart. Click the AutoScale button to maximize the size of the ECG and heart rate channels on the window.
- 2. Use the Display Time icons to adjust the Display Time of the Main window to show five complete cardiac cycles on the Main window.
- 3. Transfer the data displayed in the Main window to the Analysis window.
- 4. Values for V2-V1 and Mean are seen in the Function Table across the top margin of each channel.
- 5. Once the cursors are placed in the correct positions for determining the heart rate and the amplitude of each cardiac parameter, the values of the parameters in the Function Table can be recorded in the on-line notebook of LabScribe by typing their names and values directly into the Journal, or on a separate data table.
- 6. The functions in the channel pull-down menus of the Analysis window can also be used to enter the names and values of the parameters from the recording to the Journal. To use these functions:
	- Place the cursors at the locations used to measure the heart rate and the amplitude of each cardiac parameter.
	- Transfer the names of the mathematical functions used to determine the amplitude and

*Animal Muscle – Crayfish ECG – Labs AM-12-5*

times to the Journal using the Add Title to Journal function in the Crayfish ECG Channel pull-down menu.

- Transfer the amplitude values to the Journal using the Add Ch. Data to Journal function in the Crayfish ECG Channel pull-down menu.
- Transfer the average rate over the selected cycles to the Journal using the Add Ch. Data to Journal function in the Heart Rate (Crayfish ECG) Channel pull-down menu.
- 7. On the Crayfish ECG Channel, use the mouse to click on and drag the cursors to specific points on the recording to measure the following parameters:
	- The Depolarization wave amplitude. To measure the amplitude of the Depolarization wave, place one cursor on the positive peak and the second cursor on the negative peak of the Depolarization wave, as illustrated in Figure AM-12-L3. The value for V2-V1 on the Crayfish ECG channel is this amplitude. Measure the amplitudes of four additional depolarization waves.
	- The Repolarization wave amplitude, To measure the amplitude of the Repolarization wave, place one cursor on the baseline before the Repolarization wave and the second cursor on the peak of the Repolarization wave. The value for V2-V1 on the Crayfish ECG channel is this amplitude. Measure the amplitudes of four additional Repolarization waves.
	- Mean Heart Rate, is the average heart rate calculated from the Crayfish ECG Channel. To measure this parameter, place one cursor at the beginning of the first of five cardiac cycles selected and the second cursors at the end of the cycles selected. The value for Mean on the Heart Rate (Crayfish ECG) channel is this mean heart rate for that five cycle period.

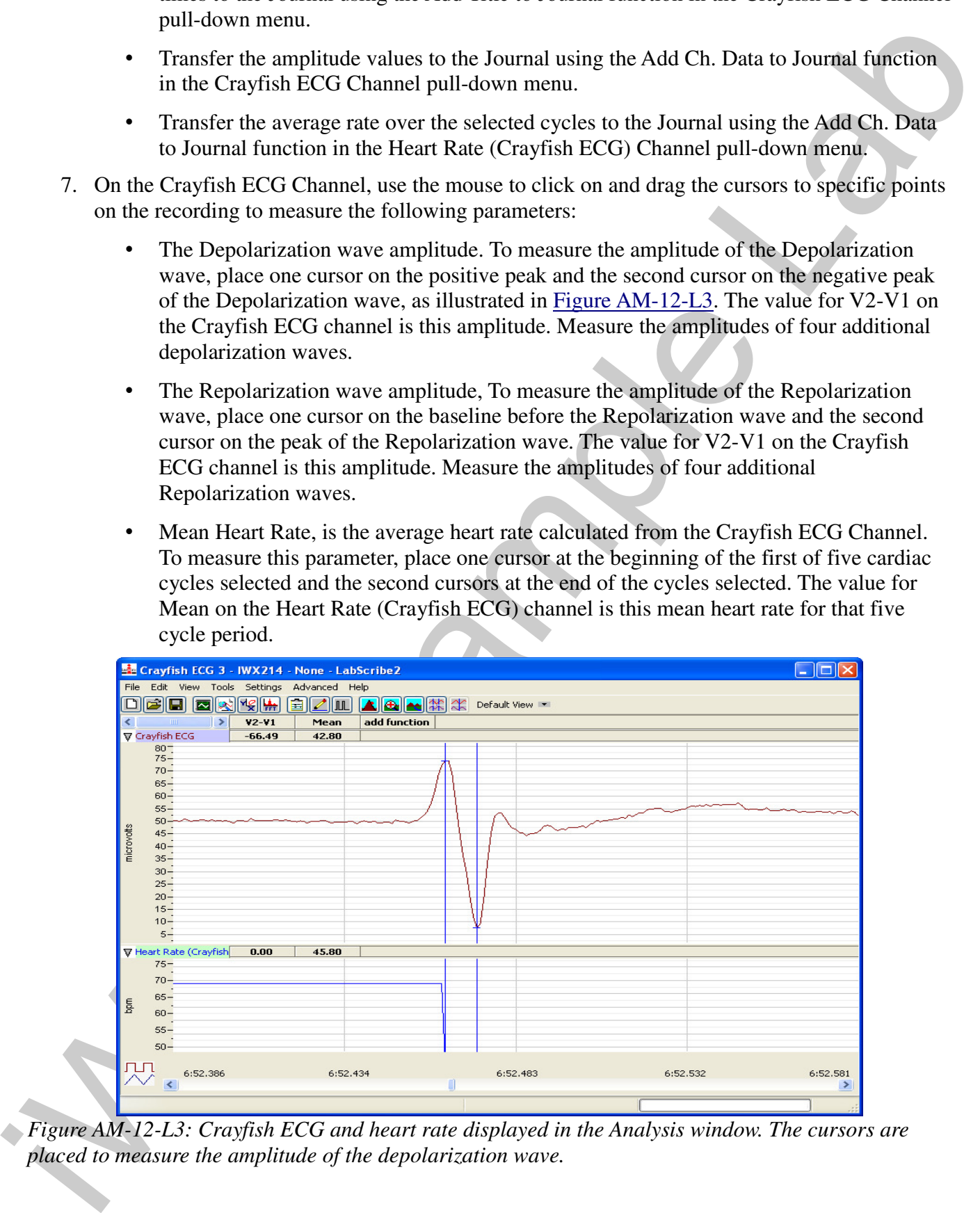

*Figure AM-12-L3: Crayfish ECG and heart rate displayed in the Analysis window. The cursors are placed to measure the amplitude of the depolarization wave.*

*Animal Muscle – Crayfish ECG – Labs AM-12-6*

- 8. Record the values in the Journal using the one of the techniques described in Steps 6 or 7, and on Table AM-12-L1.
- 9. Scroll to the section of data recorded when cold Ringer's solution was added to the heart. Click AutoScale to maximize the size of the response on the window.
- 10. Repeat these steps to measure and record the various amplitudes and heart rate at the time the cold Ringer's solution was added to the heart and at 10 second intervals for the first minute after the addition of the cold Ringer's.
- 11. Measure and record the ECG amplitudes and the heart rate at the end of the recovery period from the effects of cold Ringer's.
- 12. Select Save in the File menu.

# *Exercise 3: Effect of Warm Temperature*

- 1. Scroll to the data recorded from the heart fifteen seconds before warm Ringer's solution was added to the heart. Click the AutoScale button to maximize the size of the ECG and heart rate channels on the window.
- 2. Use the same techniques used in Exercise 2 to measure the ECG amplitudes and heart rates during the rest, treatment, and recovery periods when warm Ringer's was applied to the heart.
- 3. Record your data in Table AM-12-L1.

# *Exercise 4: Drug Effects*

- 1. Scroll to the beginning of the data from Exercise 4 and find the normal heart contractions that occurred before the first drug treatment.
- 2. Use the same techniques used in Exercise 2 to measure the ECG amplitudes and heart rates during the rest, treatment, and recovery periods for the two drugs applied to the heart.
- 3. Record the values for the amplitudes and heart rates from this exercise in the Journal and on Table AM-12-L2 for Serotonin and Table AM-12-L3 for GABA

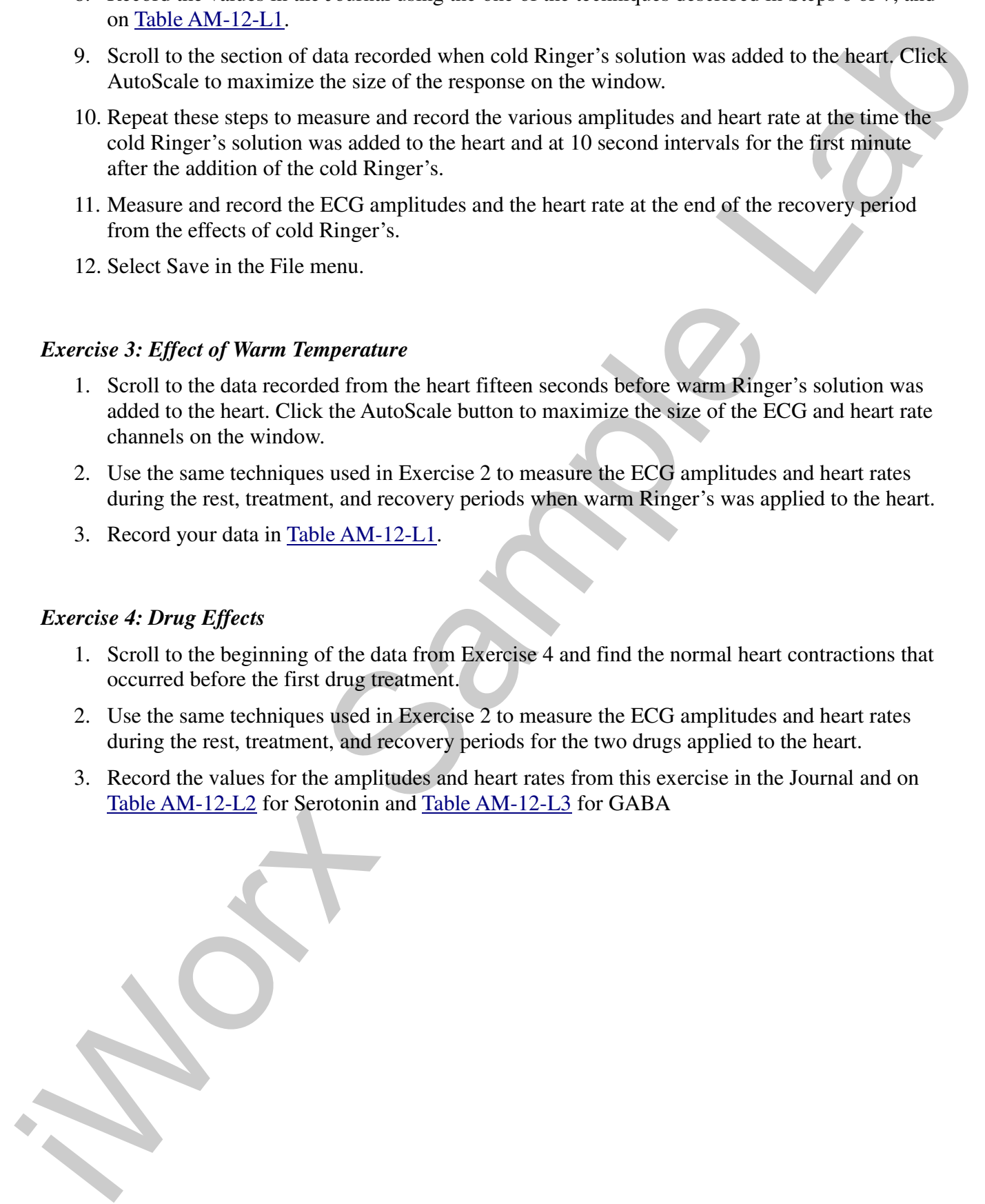

*Animal Muscle – Crayfish ECG – Labs AM-12-7*

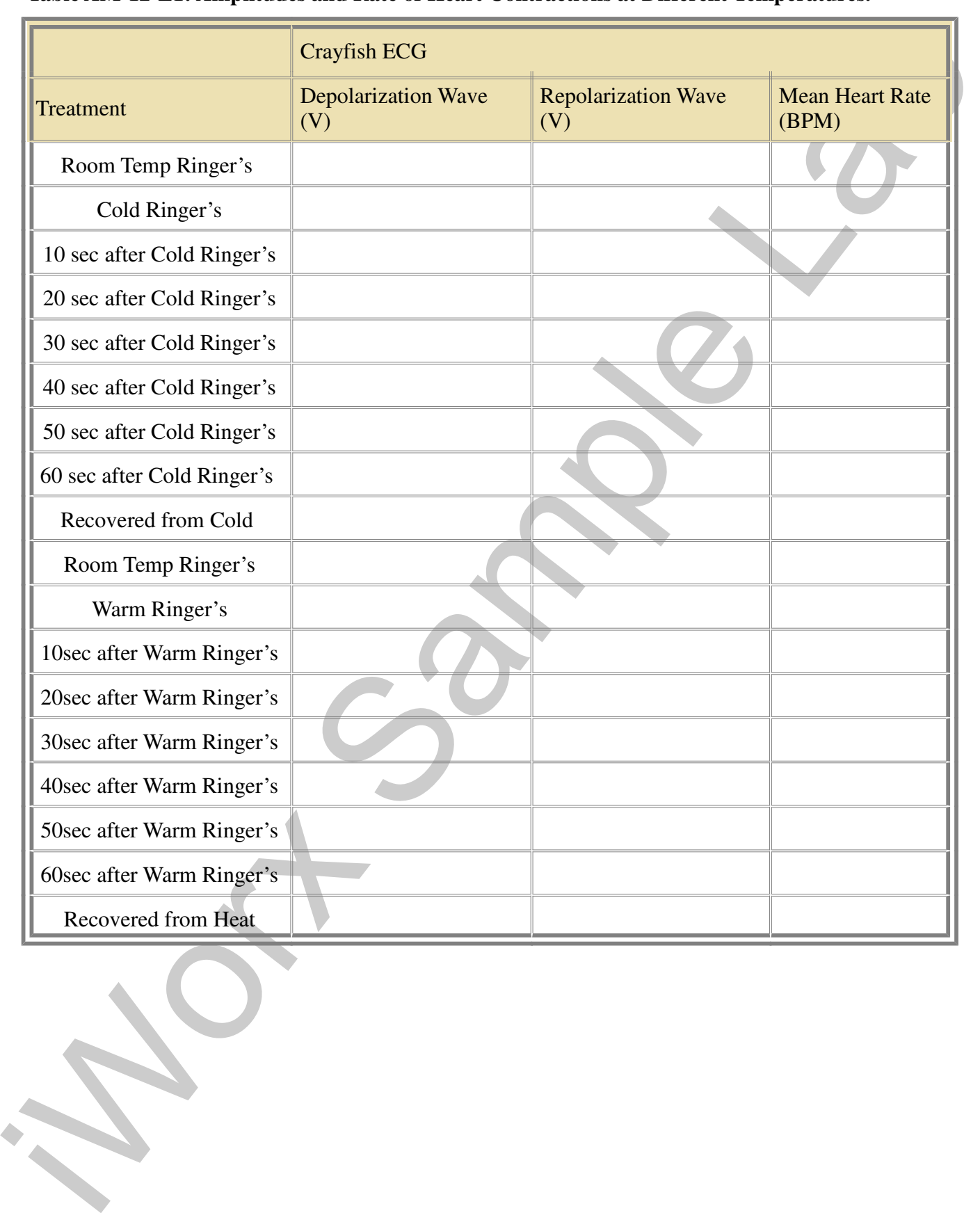

# **Table AM-12-L1: Amplitudes and Rate of Heart Contractions at Different Temperatures.**

*Animal Muscle – Crayfish ECG – Labs AM-12-8*

|                        | Frog ECG                |                                                                               |                            |  |  |
|------------------------|-------------------------|-------------------------------------------------------------------------------|----------------------------|--|--|
| Treatment              | Depolarization Wave (V) | Repolarization Wave (V)                                                       | <b>Heart Rate</b><br>(BPM) |  |  |
| Resting                |                         |                                                                               |                            |  |  |
| Serotonin              |                         |                                                                               |                            |  |  |
| 10 sec after Serotonin |                         |                                                                               |                            |  |  |
| 20 sec after Serotonin |                         |                                                                               |                            |  |  |
| 30 sec after Serotonin |                         |                                                                               |                            |  |  |
| 40 sec after Serotonin |                         |                                                                               |                            |  |  |
| 50 sec after Serotonin |                         |                                                                               |                            |  |  |
| 60 sec after Serotonin |                         |                                                                               |                            |  |  |
|                        |                         |                                                                               |                            |  |  |
| Recovered              |                         | Table AM-12-L3: Amplitudes and Rate of Heart Contraction with GABA Treatment. |                            |  |  |
|                        | Frog ECG                |                                                                               | <b>Heart Rate</b>          |  |  |
| Treatment              | Depolarization Wave (V) | Repolarization Wave (V)                                                       | (BPM)                      |  |  |
| Resting                |                         |                                                                               |                            |  |  |
| <b>GABA</b>            |                         |                                                                               |                            |  |  |
| 10 sec after GABA      |                         |                                                                               |                            |  |  |
| 20 sec after GABA      |                         |                                                                               |                            |  |  |
| 30 sec after GABA      |                         |                                                                               |                            |  |  |
| 40 sec after GABA      |                         |                                                                               |                            |  |  |
| 50 sec after GABA      |                         |                                                                               |                            |  |  |
| 60 sec after GABA      |                         |                                                                               |                            |  |  |

**Table AM-12-L2: Amplitudes and Rate of Heart Contraction with Serotonin Treatment.**

**Table AM-12-L3: Amplitudes and Rate of Heart Contraction with GABA Treatment.**

|                    | Frog ECG                                            |  |                            |
|--------------------|-----------------------------------------------------|--|----------------------------|
| <b>Treatment</b>   | Depolarization Wave $(V)$ Repolarization Wave $(V)$ |  | <b>Heart Rate</b><br>(BPM) |
| Resting            |                                                     |  |                            |
| <b>GABA</b>        |                                                     |  |                            |
| 10 sec after GABA  |                                                     |  |                            |
| 20 sec after GABA. |                                                     |  |                            |
| 30 sec after GABA  |                                                     |  |                            |
| 40 sec after GABA  |                                                     |  |                            |
| 50 sec after GABA  |                                                     |  |                            |
| 60 sec after GABA  |                                                     |  |                            |
| Recovered          |                                                     |  |                            |

*Animal Muscle – Crayfish ECG – Labs AM-12-9*

#### **Questions**

- 1. What is the effect of cold Ringer's solution on heart rate and the amplitude of the ventricular depolarization? What mechanism is responsible for this effect?
- 2. How does warm Ringer's affect the heart? How do the wave amplitudes and heart rate differ from when cold Ringer's was applied to the heart?
- 3. What effect does Serotonin have on the heart rate and the amplitudes of the ECG waves?
- 4. How does Serotonin produce its effects on the heart rate and the amplitude of the ventricular contraction specifically?
- 5. What effect does GABA have on the heart rate and the amplitude of the ECG waves?
- 6. How does GABA produce its effects on the heart rate and the amplitude of the ventricular contraction specifically?
- 7. Do the time courses for the effect of each drug on the amplitude and the rate of ventricular contraction differ?

#### **Suggested Variations**

- 1. Although Serotonin and GABA are more appropriate to crustaceans, what are the effects of the vertebrate cardiac transmitters, Epinephrine and Acetylcholine?
- 1. What is the effect of cold Ringer's solution on heart rate and the amplitude of the ventricular<br>
depoisitzation? What mechanism is responsible to this effect?<br>
2. How does want Ringer's suite the heart? How do the wave 2. Use a force transducer to measure and record the heart rate and force of contraction under the same conditions using the methods in Experiment AM-7.

*Animal Muscle – Crayfish ECG – Labs AM-12-10*